# **Određivanje kuta stošca pri ispitivanju kuta sipanja metodom cilindra**

**Kostrić, Stjepan**

**Master's thesis / Diplomski rad**

**2018**

*Degree Grantor / Ustanova koja je dodijelila akademski / stručni stupanj:* **University of Zagreb, Faculty of Mining, Geology and Petroleum Engineering / Sveučilište u Zagrebu, Rudarsko-geološko-naftni fakultet**

*Permanent link / Trajna poveznica:* <https://urn.nsk.hr/urn:nbn:hr:169:602689>

*Rights / Prava:* [In copyright](http://rightsstatements.org/vocab/InC/1.0/) / [Zaštićeno autorskim pravom.](http://rightsstatements.org/vocab/InC/1.0/)

*Download date / Datum preuzimanja:* **2024-05-20**

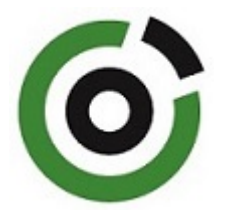

*Repository / Repozitorij:*

[Faculty of Mining, Geology and Petroleum](https://repozitorij.rgn.unizg.hr) [Engineering Repository, University of Zagreb](https://repozitorij.rgn.unizg.hr)

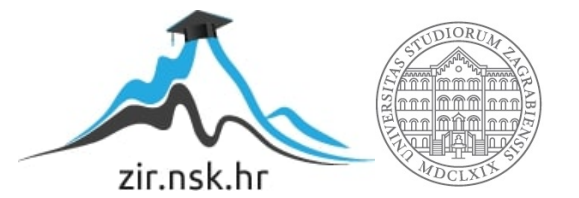

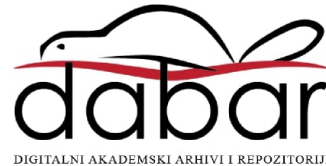

## SVEUČILIŠTE U ZAGREBU

## RUDARSKO-GEOLOŠKO-NAFTNI FAKULTET

Diplomski studij rudarstva

## ODREĐIVANJE KUTA STOŠCA PRI ISPITIVANJU

## KUTA SIPANJA METODOM CILINDRA

Diplomski rad

Stjepan Kostrić

 $R - 168$ 

#### **Zahvala:**

Zahvaljujem se mentoru dr. sc. Mariu Klanfaru na odabiru teme, te pruženoj stručnoj pomoći i koji je svojim savjetima olakšao izradu ovog diplomskog rada.

 Također se želim zahvaliti asistentu mag. Vjekoslavu Hercegu na pruženoj pomoći i radu u laboratoriju Rudarsko-geološko-naftnog fakulteta.

Najveću zahvalnost dugujem mojim roditeljima Vladimiru i Blaženi, te sestri Valentini na strpljenju, odricanju i potpori tijekom cjelokupnog školovanja i studiranja.

 Posebno bih se zahvalio svim prijateljima i kolegama koji su pridonijeli mom uspješnom završetku školovanja, te svojim prisustvom olakšali studentske dane.

Sveučilište u Zagrebu Diplomski rad

Rudarsko-geološko-naftni fakultet

#### ODREĐIVANJE KUTA STOŠCA PRI ISPITIVANJU

#### KUTA SIPANJA METODOM CILINDRA

#### Stjepan Kostrić

Rad izrađen: Sveučilište u Zagrebu

Rudarsko-geološko-naftni fakultet

Zavod za rudarstvo i geotehniku

Pierottijeva 6, 10 000 Zagreb

#### Sažetak:

U ovom radu objašnjene su različite metode mjerenja kuta sipanja materijala. Pomoću kutomjera, podne šablone, 2D i 3D fotografije izvedena su mjerenja kuta te su opisane i metode formiranja kutova sipanja materijala. Za potrebe usporedbe mjerenja kutova korišteni su referentni stošci različitih kutova od 25°, 28°, 35°. Referentni stošci izrađeni su pomoću papira i 3D ispisivanjem. Mjerenja su izvršena i na stvarnoj gomili formiranoj pomoću metode cilindra. U radu su prikazani rezultati mjerenja kuta sipanja na referentnim stošcima, te na stvarnim hrpama. Poseban naglasak pri mjerenju kutova stavljen je na metodu 3D mjerenje kuta.

Ključne riječi: mjerenje, kut sipanja, metoda cilindra, 3D ispisivanje, 3D mjerenje

Završni rad sadrži: 25 stranice, 7 tablice, 21 slika,

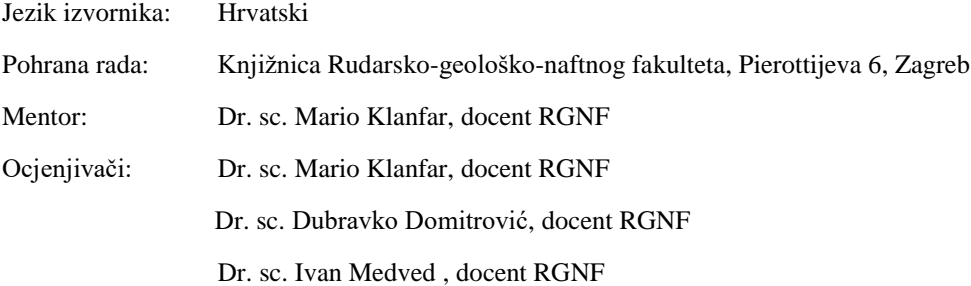

University of Zagreb Master's Thesis

#### Faculty of Mining, Geology and Petroleum Engineering

#### ASSESMENT OF THE ANGLE OF CONE IN

#### CYLINDER METHOD TESTING

#### Stjepan Kostrić

Thesis completed at: University of Zagreb Faculty of Mining, Geology and Petroleum Engineering Department of Mining and Geotehnical Engineering Pierottijeva 6, 10 000 Zagreb

#### Abstract:

This thesis describes different angle measuring methods of angle of repose. Angle measurements were performed with a usage of protractor, floor template, 2D and 3D photographs. For comparison, there were used reference cone of different angles 25°, 28°, 35°. Reference cones were made with paper and 3D printing while measurement were made on real pile formed by The cylinder method. In thesis are presented the results of measuring angles of repose and on real piles. When measuring angles a special emphasis was placed on 3D method of measuring angles.

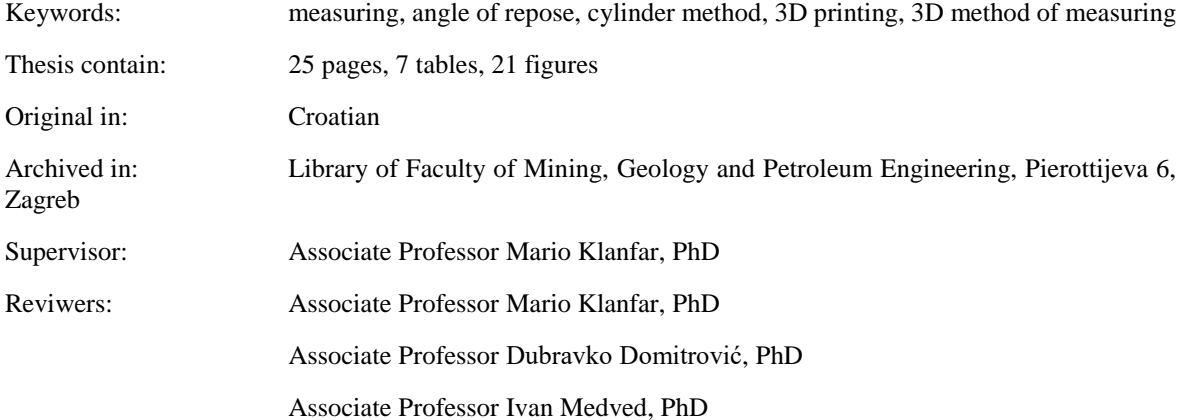

# <span id="page-5-0"></span>SADRŽAJ

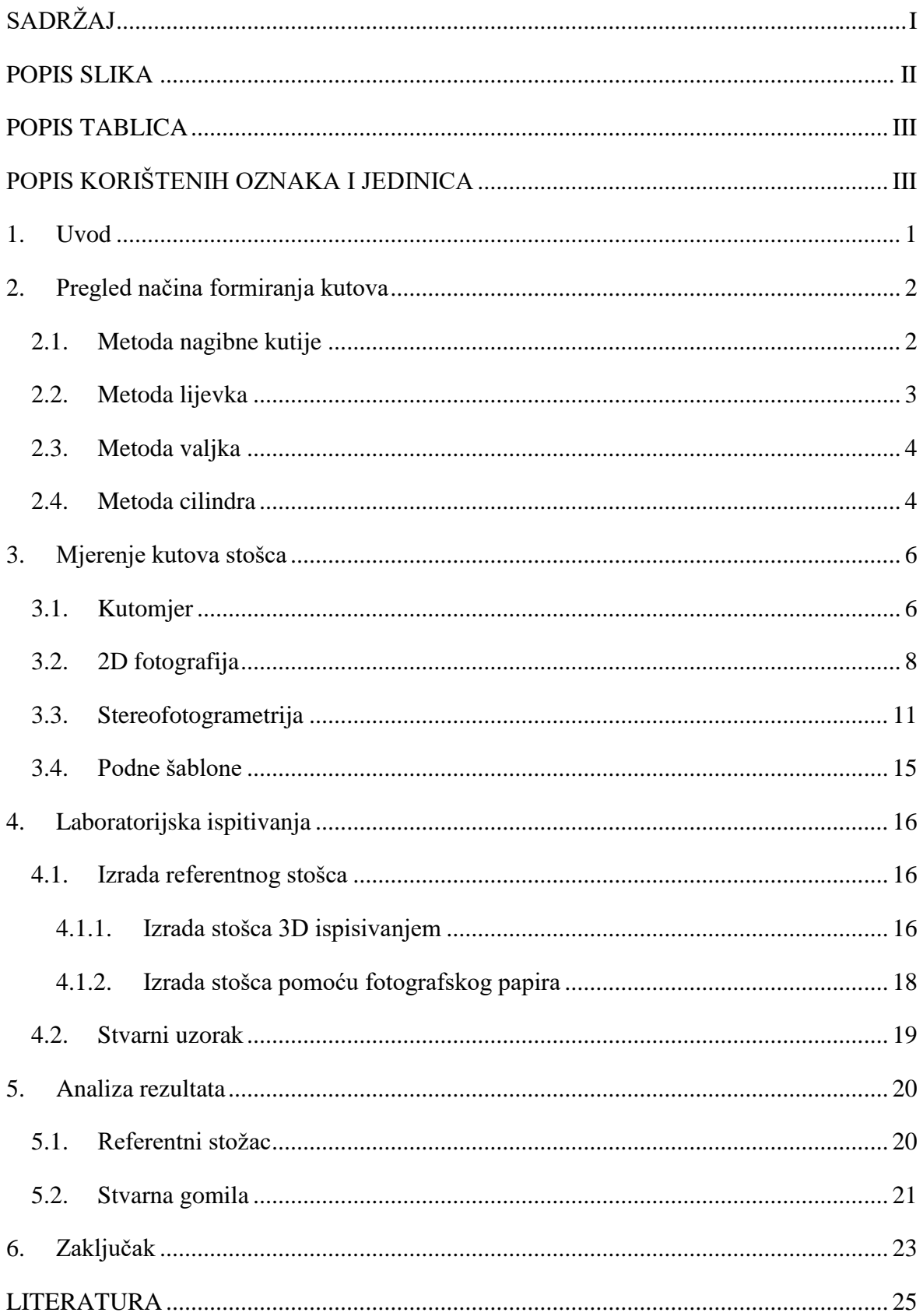

## <span id="page-6-0"></span>**POPIS SLIKA**

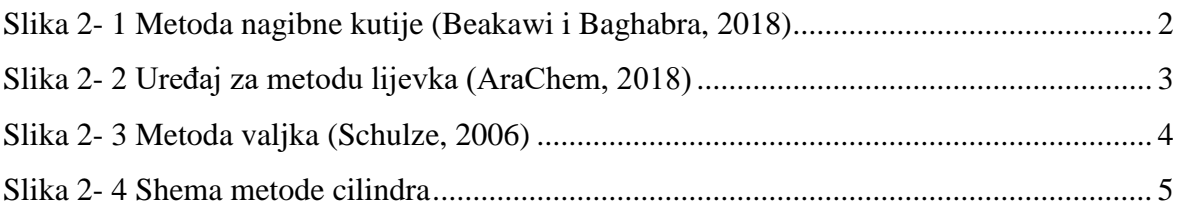

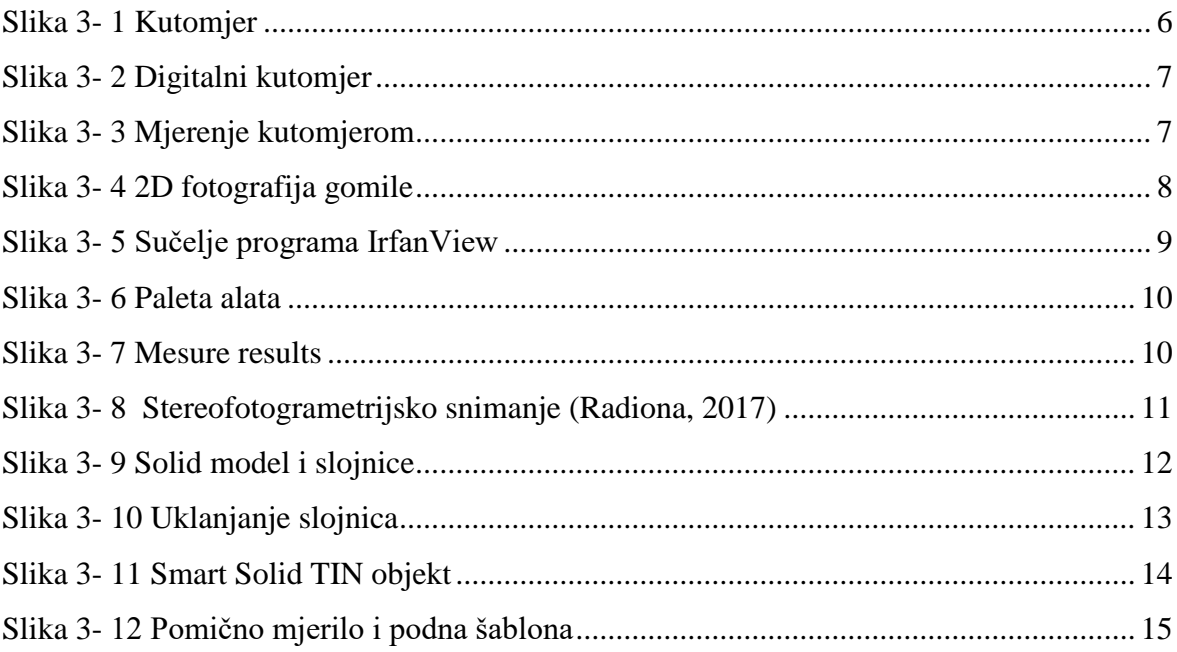

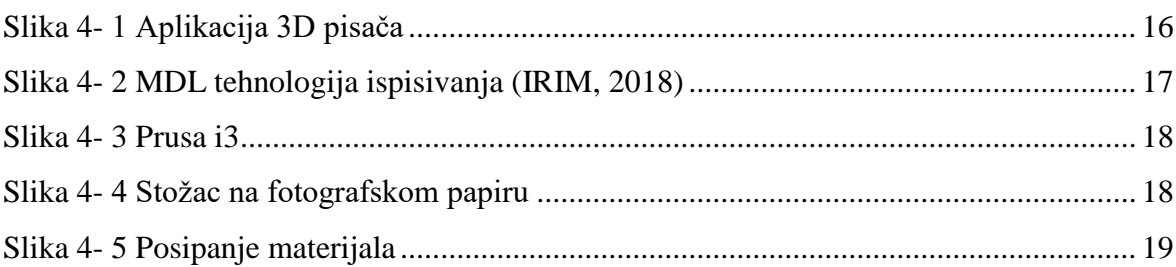

## <span id="page-7-0"></span>**POPIS TABLICA**

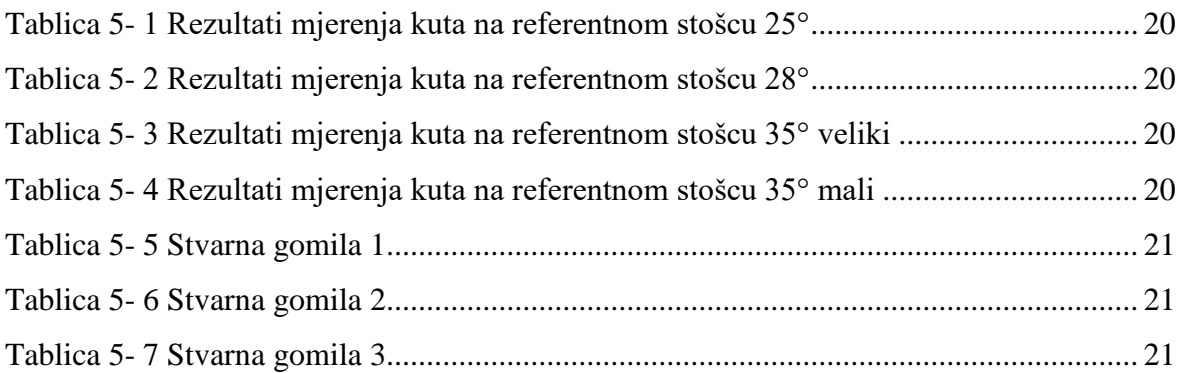

# <span id="page-7-1"></span>**POPIS KORIŠTENIH OZNAKA I JEDINICA**

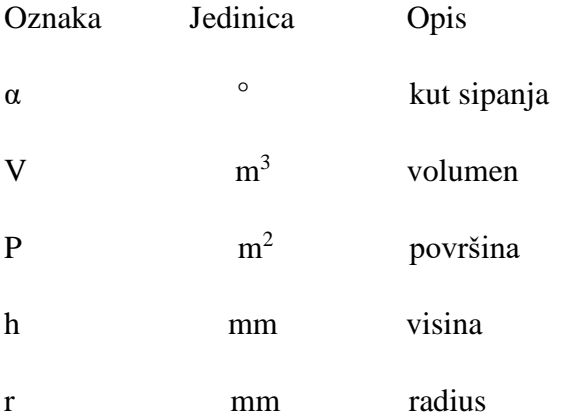

## <span id="page-8-0"></span>**1. Uvod**

Kut sipanja materijala čini kut između pravca nagiba gomile (hrpe) i horizontalne ravnine. Kut sipanja materijala je jednak unutarnjem trenju između čestica materijala na koje utječe sila gravitacije. Njegove vrijednosti nisu iste za pojedine vrste materijala i za različitu graulaciju, te na njega utječu različiti parametri.

Kut sipanja materijala danas ima važnu primjenu kako u rudarstvu tako i u ostalim granama industrije. Koristi se kod dizajniranja opreme za prijevoz i skladištenje materijala, kod proračuna stabilnosti kosina, na deponijama i u poljoprivredi. Prirodni kut sipanja materijala koriste i neki kukci za lakše hvatanje plijena.

Kako bi izmjerili kut sipanja materijala potrebno je imati gomilu materijala koja se u laboratoriju formira nekom od metoda kao što su metoda nagibne kutije, metoda lijevka, metoda valjka i metoda cilindra. U ovom diplomskom radu biti će opisano formiranje gomile metodom cilindra, te mjerenje kuta sipanja pomoću nekoliko različitih metoda određivanja kuta. Usporedit će se rezultati mjerenja kutova te vidjeti njihova odstupanja. Isto tako, različite metode određivanja kuta biti će ispitane i na kalibriranim stošcima (gomilama), odnosno stošcima poznatog kuta sipanja.

## <span id="page-9-0"></span>**2. Pregled načina formiranja kutova**

˝Pod prirodnim kutom sipanja razumije se kut, kojeg tvori materijal s horizontalnom ravninom kada se sipa na gomilu". (Kujundžić, 2010)

Sipanjem materijala na gomilu njegove čestice tvore oblik stošca. U tom slučaju kut sipanja predstavlja unutarnji kut trenja materijala, odnosno kut pri kojem čestice materijala ne klize po plaštu stošca nego su u stanju mirovanja. Kut sipanja ovisi o nekoliko različitih čimbenika. Najčešći čimbenici koji utječu na kut sipanja su: oblik i veličina zrna, vlažnost, visina sipanja, temperatura. (Kujundžić, 2010)

Čimbenik koji znatno utječe na kut sipanja materijala je način sipanja. Na temelju načina sipanja kroz povijest su se razvile metode sipanja materijala, odnosno načini pomoću kojih će se u laboratoriju dobiti što vjerniji prikaz stvarnih gomila materijala.

### <span id="page-9-1"></span>**2.1. Metoda nagibne kutije**

Metoda nagibne kutije provodi se na sitnozrnatim materijalima veličine čestica manjih od 10 mm. Materijal se sipa u kutiju sa prozirnim stranama koje su najčešće načinjene od prozirne plastike da bi se vidjelo klizanje materijala. Sama kutija nalazi se na pomičnom kraku kako je prikazano na slici 2-1 te se izdiže brzinom od 18°/min dok ne dođe do klizanja materijala. U trenutku klizanja materijala računalo pomoću senzora mjeri izdizanje kutije, odnosno kut klizanja materijala. (Beakawi i Baghabra, 2018)

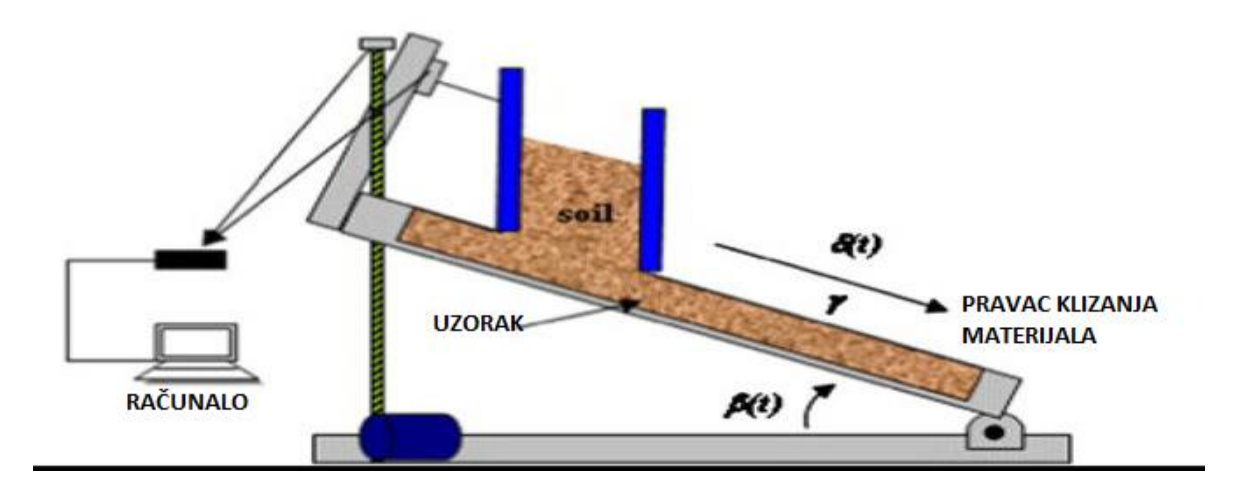

<span id="page-9-2"></span>Slika 2- 1 Metoda nagibne kutije (Beakawi i Baghabra, 2018)

### <span id="page-10-0"></span>**2.2. Metoda lijevka**

U metodi lijevka materijal se nasipa u lijevak koji je fiksan na unaprijed određenoj visini. Lijevak također može biti pomičan, odnosno izlaz lijevka kroz koji prolazi materijal mora se nalaziti što bliže gomili koja se formira kako bi se smanjio utjecaj kotrljanja čestica. Materijal se sipa na bijeli papir kako bi se po završetku sipanja mogao iscrtati vanjski rub formiranog stošca. Iscrtanoj kružnici mjeri se promjer d1 i d2 te se iz aritmetičke sredine odredi prosječan promjer kružnice d. Također, po završetku sipanja mjeri se visina gomile h ili se materijal može sipati do neke unaprijed određene visine. Kut sipanja materijala dobije se preko arkus tangensa kuta između visine gomile h i radijusa stošca r. Ova metoda najčešće se koristi za statički kut sipanja. U današnje vrijeme postoje uređaji za izvođenje ove metode. Na slici 2-2. prikazan je uređaj za izvođenje metode lijevka. (Ph.Ashwaq, 2014)

<span id="page-10-1"></span>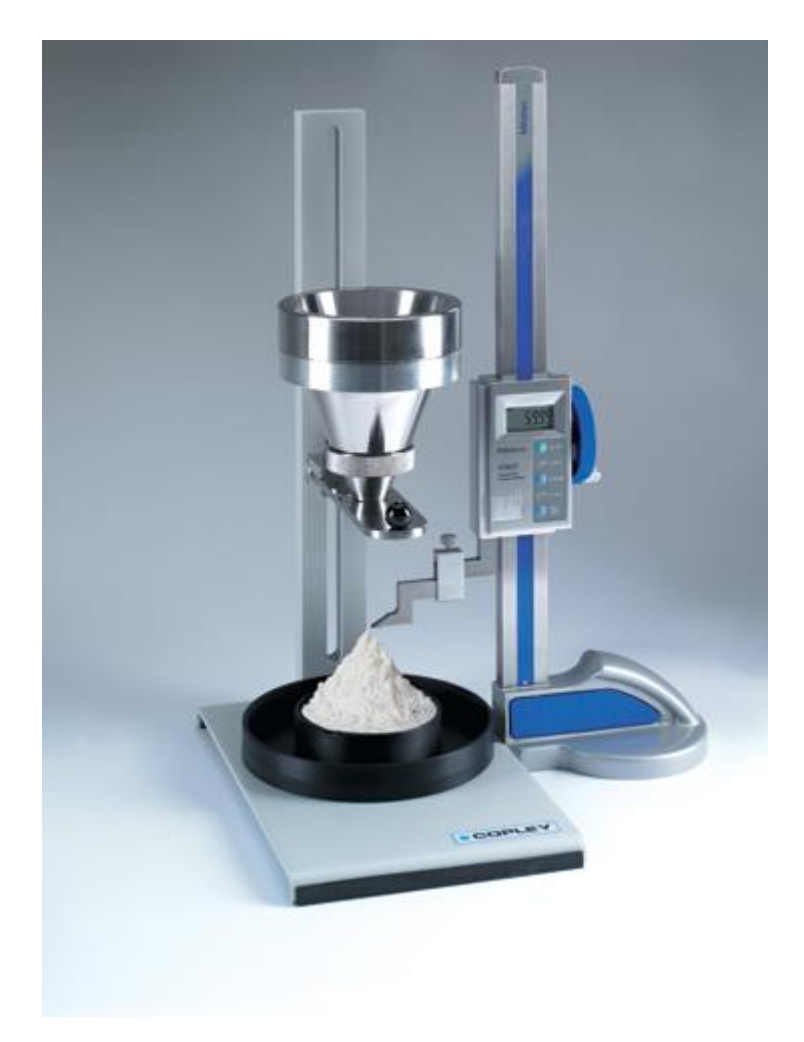

Slika 2- 2 Uređaj za metodu lijevka (AraChem, 2018)

#### <span id="page-11-0"></span>**2.3. Metoda valjka**

Materijal se sipa u valjak određenog promjera čija je čelna strana načinjena od prozirnog materijala, najčešće plastike. Valjak se rotira konstantnom brzinom, te se promatra materijal koji se giba unutar valjka. Materijal uslijed rotacije zauzima određeni kut kako je prikazano na Slici 2-3. Ova metoda za razliku od prethodne dvije najčešće se koristi za mjerenje dinamičkog kuta sipanja. (Beakawi i Baghabra, 2018)

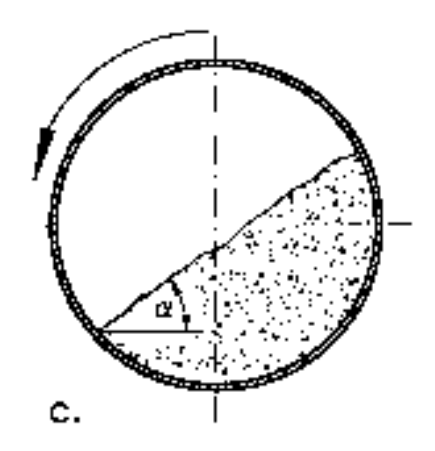

Slika 2- 3 Metoda valjka (Schulze, 2006)

#### <span id="page-11-2"></span><span id="page-11-1"></span>**2.4. Metoda cilindra**

Metoda cilindra slična je ispitivanju kuta sipanja pomoću metode lijevka. Cilj je formirati gomilu te izmjeriti njen radijus i visinu. Cilindar predstavlja najčešće plastična cijev koja će se napuniti materijalom te podići u vis da bi došlo do formiranja gomile. Kut sipanja materijala dobije se preko arkus tangensa kuta između visine gomile h i radijusa gomile r. Metoda cilindra je korištena metoda u ovom diplomskom radu. Najzahtjevniji dio ove metode je postići kontinuirano podizanje cilindra (cijevi). U ovom slučaju to se postiglo spajanjem cijevi sajlom preko koloture na kidalicu (Slika 2-4). Kidalica je uređaj za ispitivanje vlačne čvrstoće materijala, a u ovom slučaju je poslužilo njeno kontinuirano pomicanje čeljusti. Da bi se smanjila horizontalna pomicanja cijev je dodatno učvršćena kolicima s utegom. Time se postiglo da uslijed podizanja cijevi vertikalno nema nikakvih horizontalnih pomaka koji bi utjecali na formiranje gomile. Materijal se nasipa u cijev koja se zatim uključivanjem kidalice vertikalno podiže. Na izlazu cijevi formira se gomila.

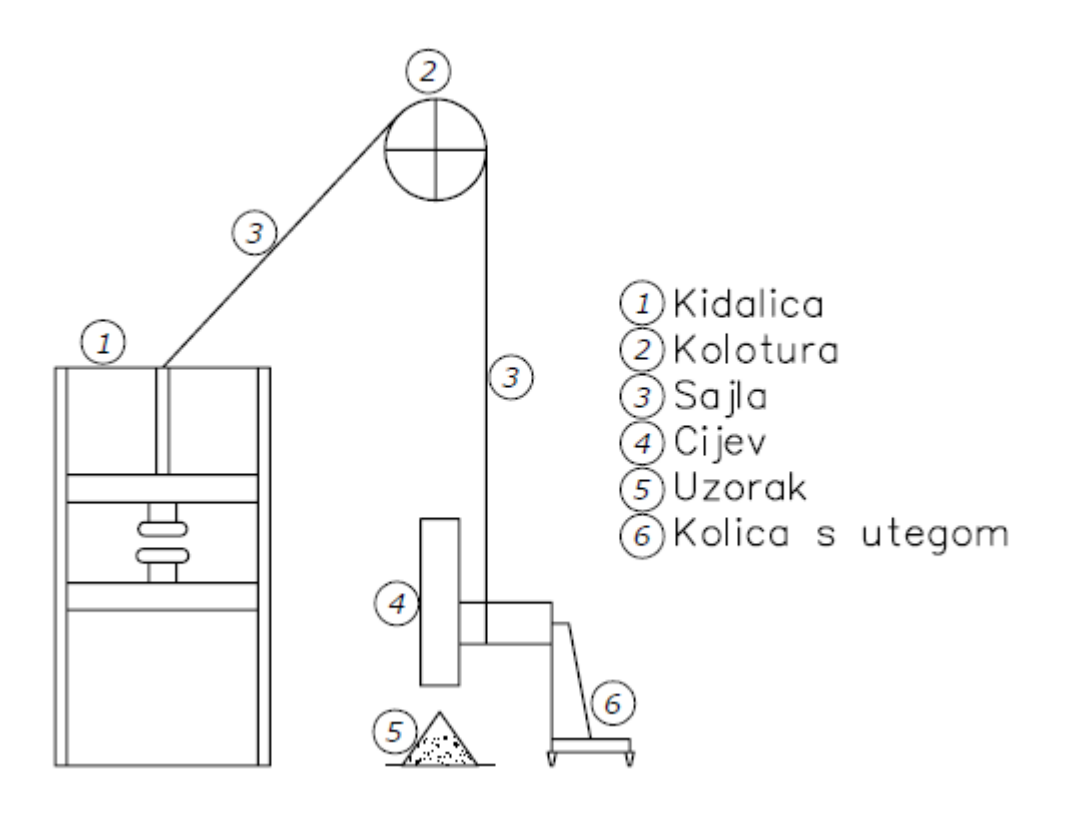

<span id="page-12-0"></span>Slika 2- 4 Shema metode cilindra

## <span id="page-13-0"></span>**3. Mjerenje kutova stošca**

Prema definiciji kut je dio ravnine omeđen dvama pravcima. Kod kuta sipanja materijala pravce predstavljaju horizontalna ravnina i pravac nagiba gomile materijala, odnosno tangente na plašt stošca. U ovom radu cilj nam je usporediti različite metode mjerenja kutova, te odrediti kolika je razlika u međusobnim mjerenjima kutova.

#### <span id="page-13-1"></span>**3.1. Kutomjer**

Jedna od najstarijih naprava za mjerenja kutova je kutomjer. Sastoji se od kružnog oblika najčešće izvedenog od plastike ili metala (nekada drva) sa podjelom u stupnjevima (Slika 3- 1.). U današnje vrijeme sve češće se koriste kutomjeri sa digitalnom podjelom. Oni se sastoje od dva kraka koja su na jednom kraju spojena u jednu točku (vijak) tako da se krakovi međusobno otvaraju/zatvaraju. Na jednom kraku je ugrađen digitalni uređaj za očitavanje kuta te libela za horizontiranje (Slika 3-2). Kutomjeri se danas najčešće upotrebljavaju u školama kao dio crtaćeg pribora, u raznim granama građevinarstva, te u geodeziji gdje su razvijeni kao dijelovi preciznih geodetskih instrumenata.

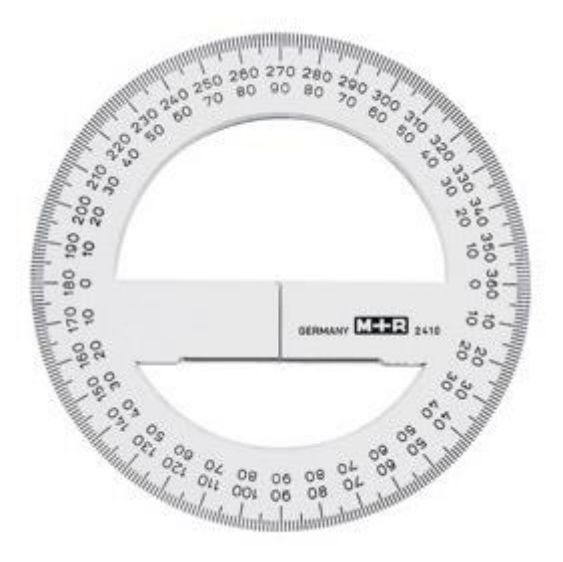

<span id="page-13-2"></span>Slika 3- 1 Kutomjer

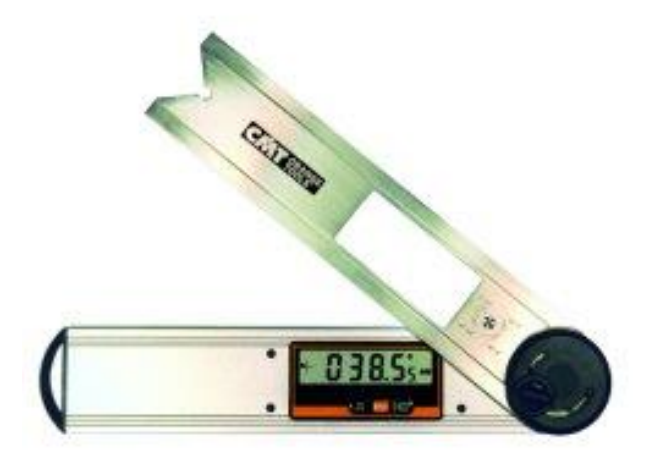

#### Slika 3- 2 Digitalni kutomjer

<span id="page-14-0"></span>U laboratoriju kod mjerenja kuta sipanja koristio se kutomjer sa krakovima radi lakšeg rukovanja. Mjerenje se provodi na način da se jedan krak kutomjera postavi na horizontalnu površinu, dok se drugi krak prislanja uz plašt stošca gomile kako je prikazano na Slici 3-3. Nakon postavljanja kutomjera očita se kut. Radi nesimetričnosti gomile i povećanja točnosti, mjerenje kuta sipanja izvodi se sa sve četiri strane gomile. Kut sipnja gomile predstavlja srednja vrijednost mjerenih kutova. Važno je napomenuti da kod ovakvog načina mjerenja kuta sipanja dolazi do mogućnosti pogreške kod očitanja kuta i postavljanja kutomjera zbog subjektivnosti opažača, te zbog nesavršenosti gomile.

<span id="page-14-1"></span>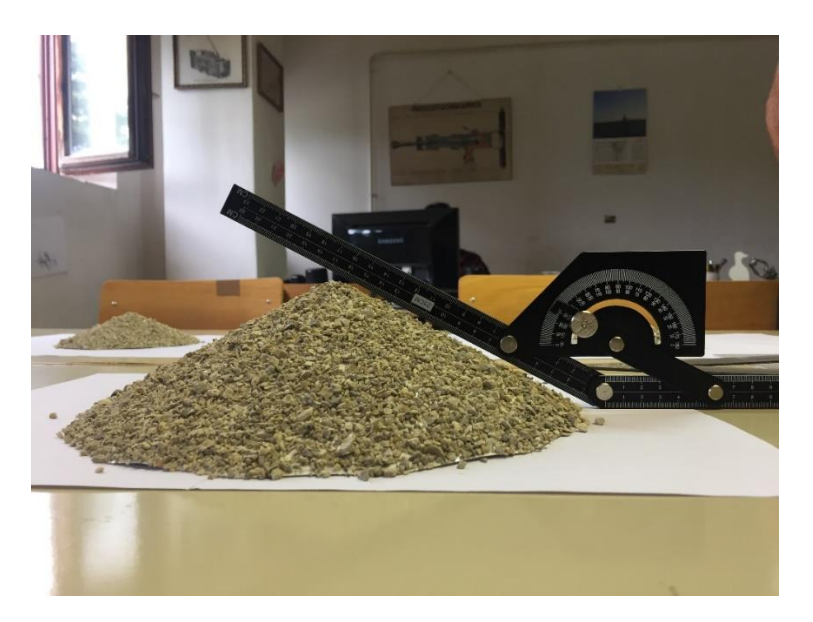

Slika 3- 3 Mjerenje kutomjerom

### <span id="page-15-0"></span>**3.2. 2D fotografija**

2D fotografija je prikaz digitalne fotografije na računalu. Digitalna fotografija je skup binarnih podataka kojima je moguće manipulirati na računalu, odnosno uređivati ih u nekom računalnom software-u. Uređaj pomoću kojeg nastaju digitalne fotografije zove se digitalni fotoaparat ili digitalna kamera. Za razliku od klasičnog fotoaparata koji snimljenu fotografiju sprema na fotografski film, digitalni fotoaparat fotografiju kao skup podataka sprema u memoriju. (Wikipedija, 2017)

Za potrebe snimanja u laboratoriju koristili smo profesionalni digitalni fotoaparat marke Pentex, koji omogućuje fotografije visoke rezolucije. Gomila se snimala okomito na njenu vertikalnu os, odnosno pod kutom od 90° (Slika 3-4). Kao provjera vertikalne osi pored gomile postavljen je visak.

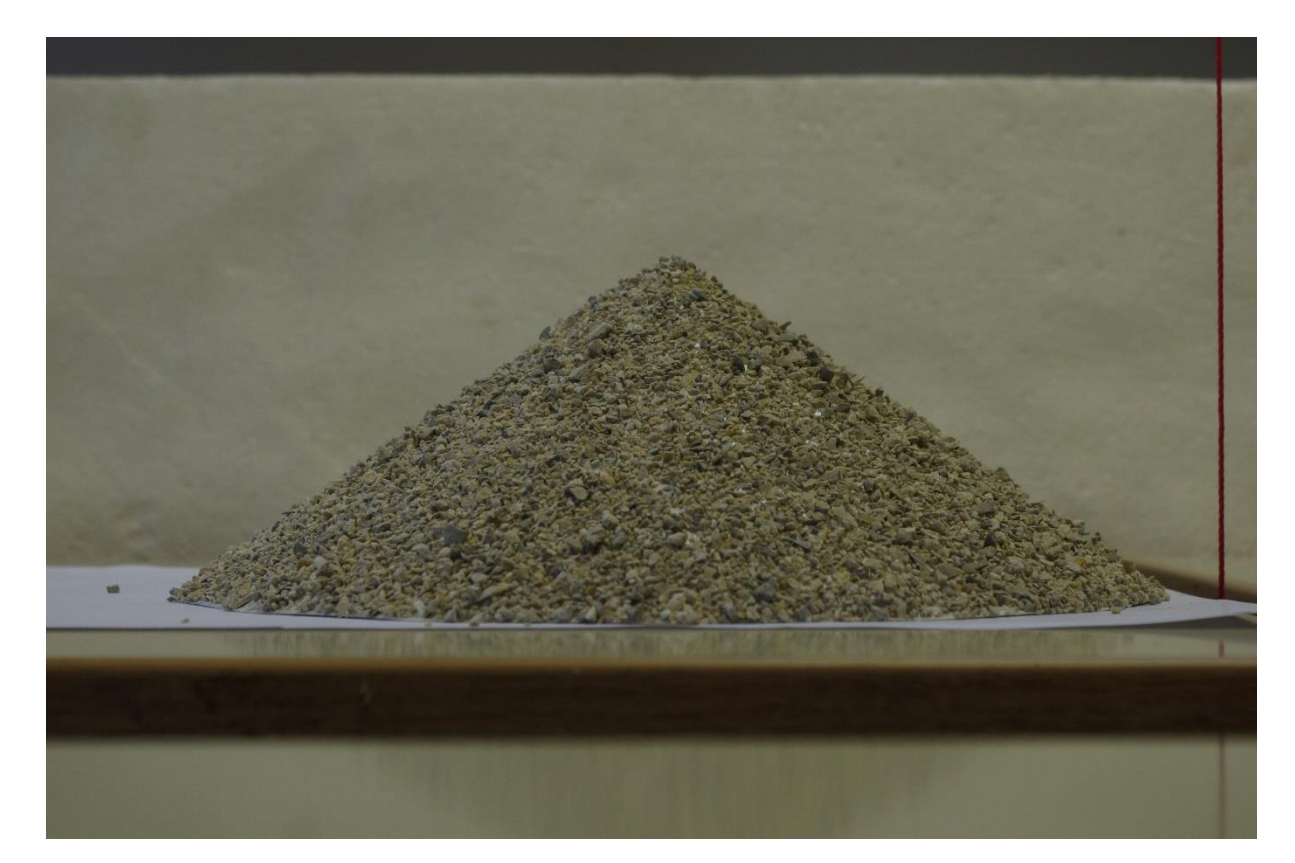

Slika 3- 4 2D fotografija gomile

<span id="page-15-1"></span>U današnje vrijeme postoji na desetke računalnih programa za obradu digitalnih fotografija. Za potrebe ovog rada korišten je računalni program *Irfanview.* Program je vrlo jednostavan za korištenje, ali i dovoljno precizan i sa paletom alata koji su nam potrebni za mjerenje kuta. Isto tako, korištenje ovog programa je u potpunosti besplatno. Slika 3-5. prikazuje sučelje

računalnog programa za obradu digitalnih fotografija *IrfanView* sa pokrenutom fotografijom gomile.

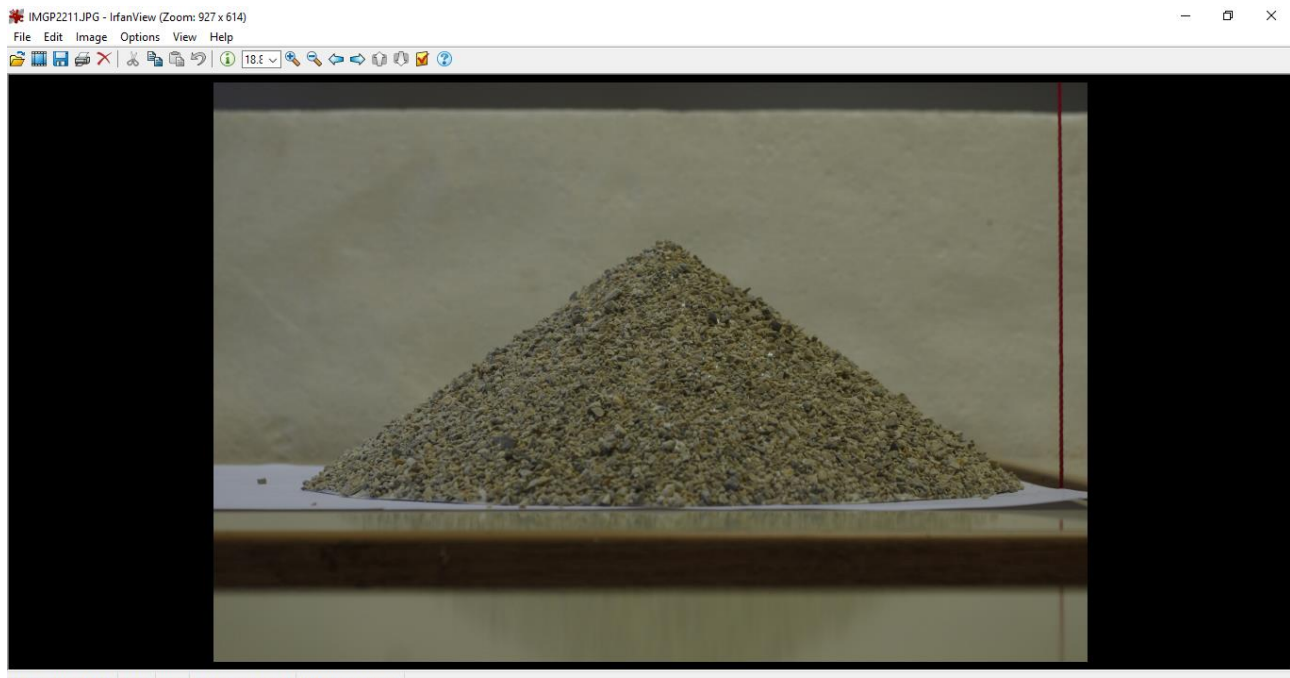

<span id="page-16-0"></span>4928 x 3264 x 24 BPP 10/13 19 % 9.48 MB / 46.02 MB 19.4.2018. / 13

Slika 3- 5 Sučelje programa IrfanView

Nakon otvaranja programa potrebno je učitati fotografiju na način da se u gornjem lijevom kutu sučelja odabire naredba *file* te naredba *open...* . Zatim se odabire željena fotografija iz jedne od mapa računala te klikom na *Otvori* pokrećemo fotografiju u programu. Da bi se na fotografiji mogao izmjeriti kut potrebno je pokrenuti alat za mjerenje. Isti se pokreće klikom miša na naredbu *Edit* koja se nalazi u gornjem lijevom dijelu sučelja, te zatim na naredbu *Show Paint dialog.* Ova naredba može se otvoriti i bržim putem pritiskom na tipku tastature F12. Nakon odabira naredbe na sučelju programa prikazuje nam se skočni prozor sa paletom alata. Alat koji je potreban za mjerenje kuta prikazan je na slici 3-6. te je naznačena svijetloplavom bojom. Kut se mjeri postavljanjem pravca mjerenja na željeni položaj dok program sam odabire horizontalni pravac preko donjeg ruba fotografija. Stoga je kod fotografiranja potrebno kameru postaviti što preciznije okomito na gomilu da bi program kasnije preciznije odabrao horizontalni pravac. Kao provjeru okomito snimljene fotografije, pravac mjerenja kuta postavljamo na nit viska koji je postavljen tijekom snimanja gomile. On bi trebao iznositi 90°. Nakon provjere okomitosti izvodi se izmjera kuta postavljanjem pravca mjerenja kosinu gomile. Važno je napomenuti da gomila neće uvijek biti pod savršenim kutom radi različite veličine zrna uzorka te je potrebno aproksimirati pravac

mjerenja. Pravac mjerenja postavlja se na obje kosine gomile. Po završetku postavljanja pravca mjerenja program nam prikazuje skočni prozor *Measure results* sa rezultatima mjerenja (Slika 3-7).

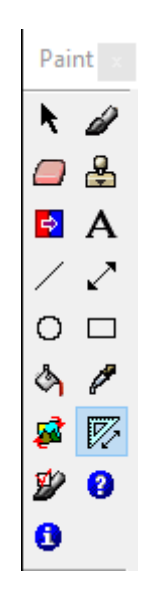

Slika 3- 6 Paleta alata

<span id="page-17-0"></span>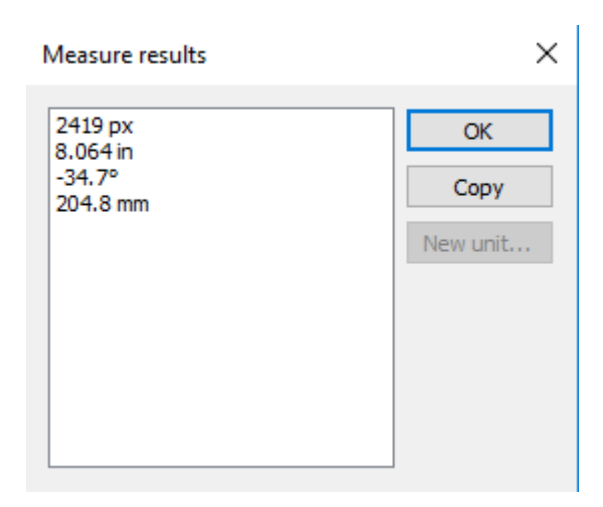

Slika 3- 7 Mesure results

<span id="page-17-1"></span>Ovisno o položaju postavljenog pravca mjerenja kut može biti i negativnog predznaka. Radi točnosti mjerenja snimanje gomile izvodi se iz dva okomita pravca, te kut sipanja materijala predstavlja srednju vrijednost izmjerenih kutova.

#### <span id="page-18-0"></span>**3.3. Stereofotogrametrija**

Stereofotogrametrija je metoda koja pomoću snimaka iz prostora daje predodžbu nekog objekta ili terena. Zasniva se na stereoskopiji, odnosno na snimanju i interpretaciji dviju snimaka (stereopara) dobivenih sa dva različita stajališta. U geodeziji se razlikuju dvije vrste stereofotogrametrije. Terestrička stereofotogrametrija bavi se snimanjem objekata i prostora sa stajališta na zemlji, dok se aerofotogrametrija bavi snimanjem prostora iz zrakoplova. Promatranjem dviju snimaka dobivenih sa različitih stajališta i k tome ispravno orijentiranih (snimke se preklapaju) dobije se subjektivni osjet trodimenzionalnog prostora. Stereoskopska izmjera bavi se određivanjem trodimenzionalnih koordinata prostora ili objekta promatranjem stereoparova ili više snimaka. (Hrvatska enciklopedija, 2018)

Na svakoj se snimci prepoznaju zajedničke točke te se konstruiraju projekcijske linije koje idu od pozicije na kameri prema točki na objektu (Slika 3-8). Pomoću triangulacije sjecišta linija određuju se 3D točka u prostoru. (Radiona, 2017)

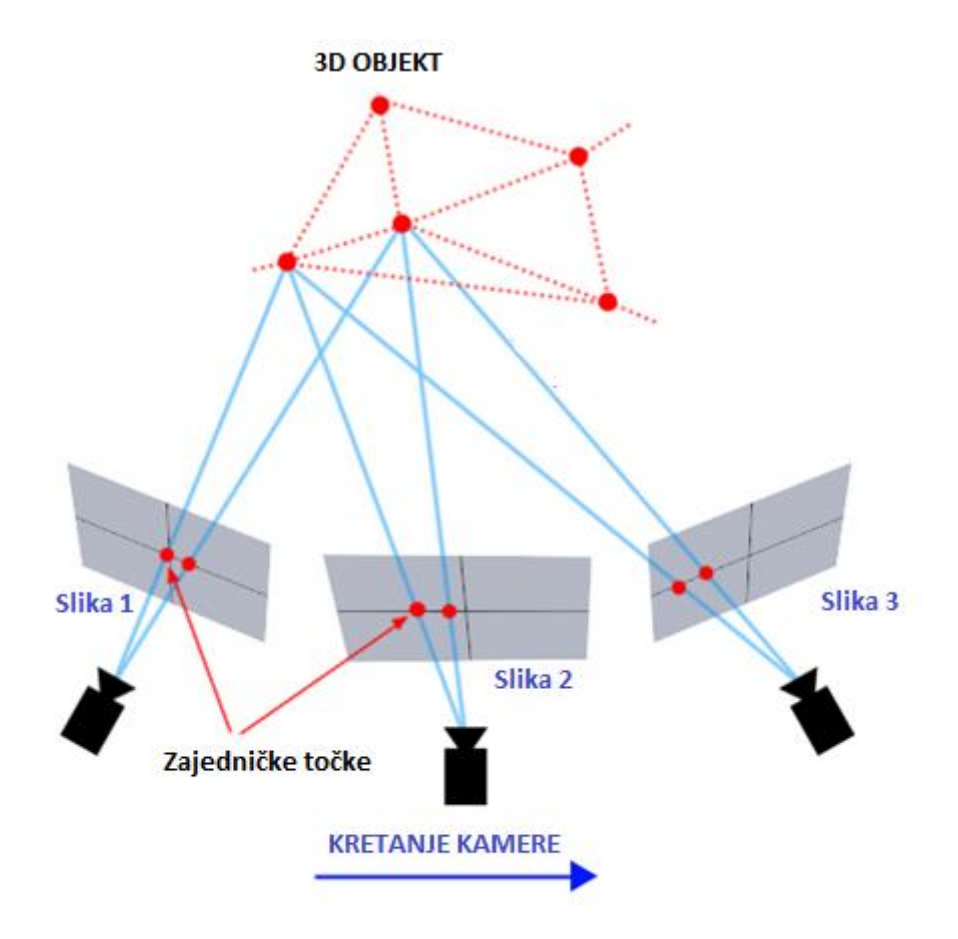

<span id="page-18-1"></span>Slika 3- 8 Stereofotogrametrijsko snimanje (Radiona, 2017)

Za potrebe snimanja ovom metodom koriste se kamere koje imaju mogućnost snimanja fotografija visokih rezolucija. Kao i kameru potrebno je imati i računalo te software pomoću kojih će se obraditi snimke. Za potrebe ovog diplomskog rada za snimanje koristila se kamera marke Pentax, te za obradu snimaka software PhotoModeler. PhotoModeler je komercijalni software koji se naplaćuje, te se za izradu ovog diplomskog rada koristila probna besplatna verzija u trajanju od 30 dana. U laboratoriju nakon dobivene gomile izvodilo se snimanje iste. Snimke su se zatim učitale u PhotoModeler te je započela fotogrametrijska faza, odnosno faza u kojoj računalo analizira svaku snimku te preko preklapajućih točaka rekonstruira prostor, a u našem slučaju gomilu. Analiziranjem snimaka dobije se oblak točaka (eng. Point cloud).

<span id="page-19-0"></span>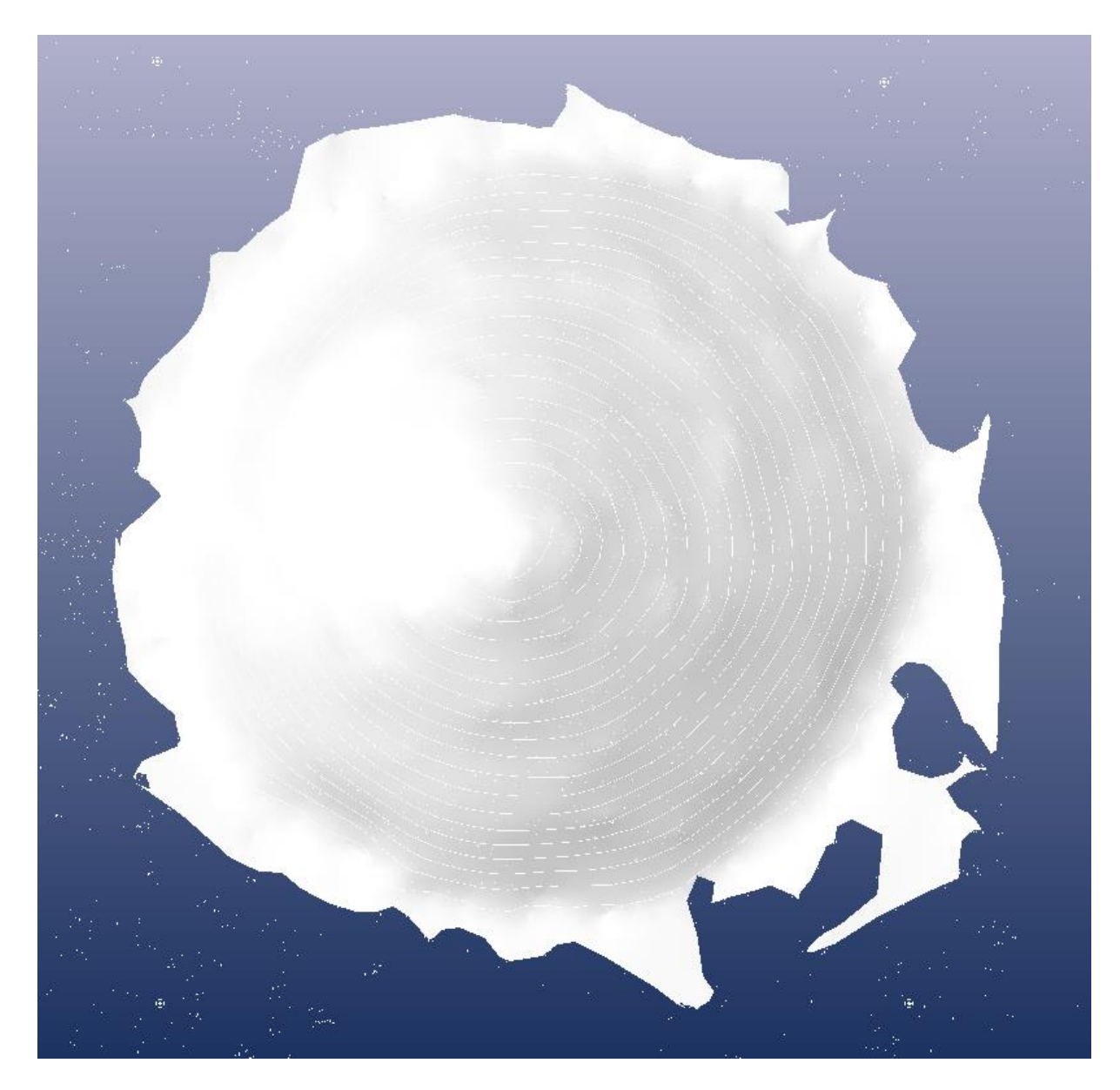

Slika 3- 9 Solid model i slojnice

Iz dobivenog oblaka točaka zatim je potrebno dobiti slojnice, odnosno linije koje spajaju točke iste visine u prostoru. PhotoModeler nam pruža i ovu opciju. Slojnice u popunjenom Solid modelu prikazane su na Slici 3-9. Tako obrađeni 3D model zatim se eksportira u .dxf zapis. Za obradu slojnica potrebno je koristiti sofware pomoću kojeg će se izvoditi mjerenja slojnica. U ovom slučaju koristio se sofware MicroStation. Rudarsko – geološko - naftni fakultet u Zagrebu ima službenu licencu za korištenje ove aplikacije tako da je rad omogućen u potpunosti. U MicroStationu pokreće se 3D model u .dxf zapisu (Slika 3-10). Zbog nepravilnog nasipanja gomile ponekad je potrebno obrisati rubne slojnice koje utječu na rezultate kuta sipanja. Isto tako uklanja se i nekoliko slojnica sa vrha stosca.

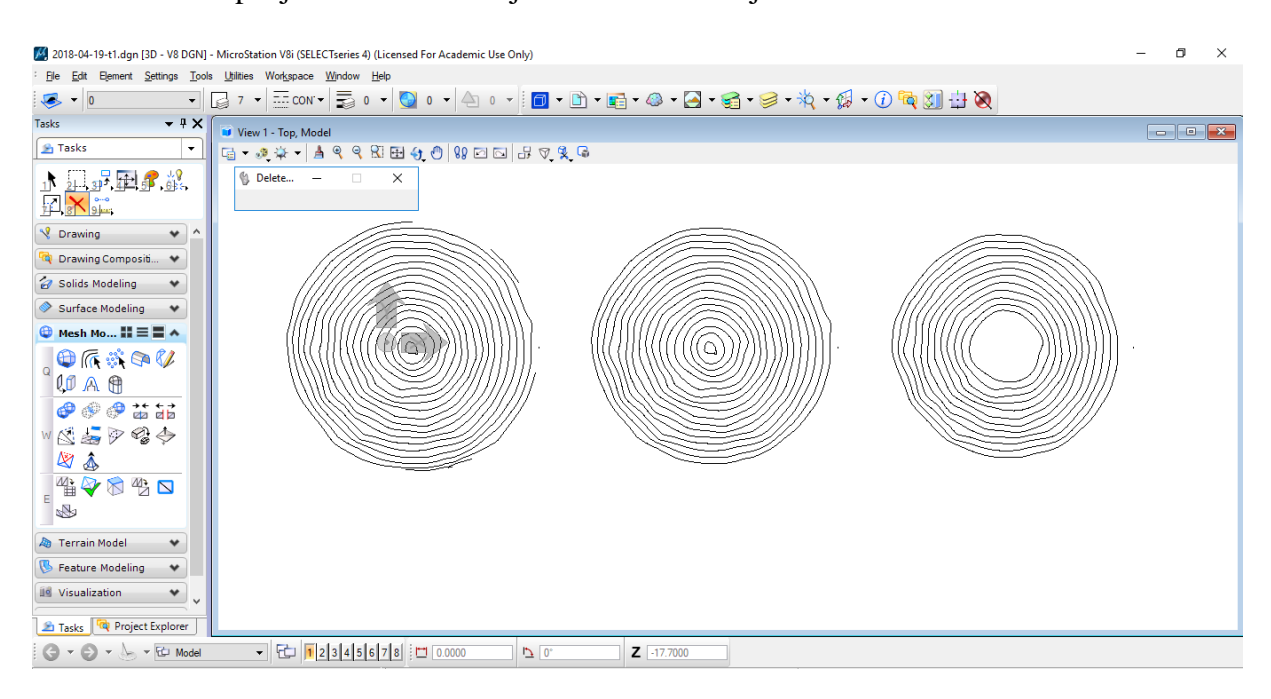

Slika 3- 10 Uklanjanje slojnica

<span id="page-20-0"></span>Zatim se mjeri površina najvećeg vanjskog i najmanjeg unutarnje radijusa. Slijedeći korak je od slojnica napraviti mrežu slojnica, te istu pretvoriti u Smart Solid objekt kojemu će se pomoću MicroStationa moći odrediti volumen (Slika 3-11).

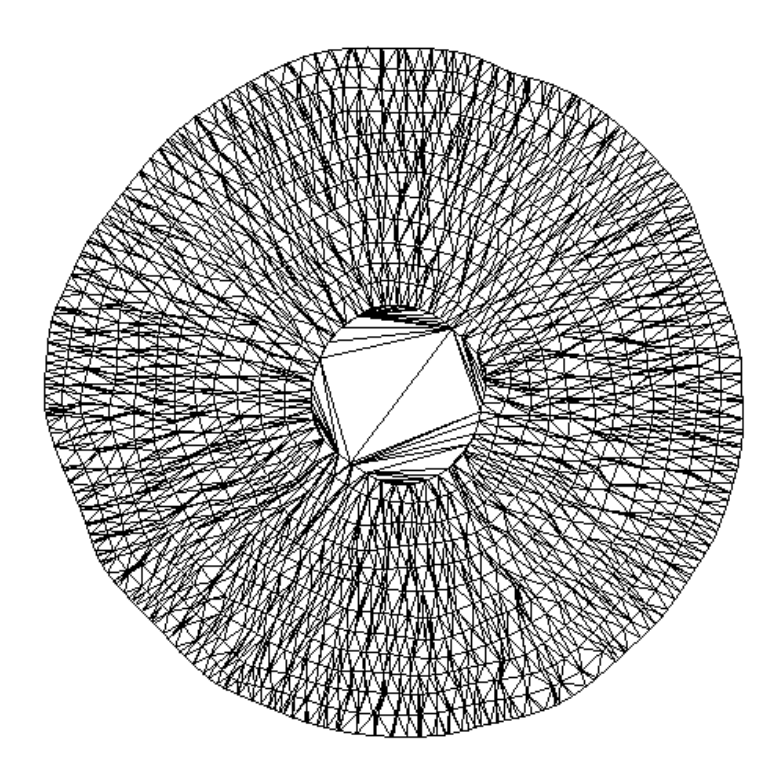

Slika 3- 11 Smart Solid TIN objekt

<span id="page-21-0"></span>Ovim koracima dobiju se svi potrebni podatci za izračun kuta sipanja preko formule za obujam krnjeg stošca koja glasi:

$$
\tan \alpha = \frac{3V\sqrt{\pi}}{\sqrt{P_1^3} - \sqrt{P_2^3}}
$$

#### <span id="page-22-0"></span>**3.4. Podne šablone**

Podna šablona predstavlja jednostavni alat za mjerenje radijusa gomile. Sačinjena je od niza koncentričnih kružnica radijusa od 50 do 140 mm iscrtanih na papiru. Uzorak za ispitivanje nasipa se u središte kružnice gdje se formira gomila. Po završetku formiranja gomile određuje se vrijednosti radijusa kružnica. Određuje se vrijednost kružnice na kojoj se gomila zaustavila, odnosno vrijednost na kojoj se nalazi vanjski dio gomile koji formira kružnicu. Ukoliko se vrijednost nalazi između cjelobrojnih vrijednosti podne šablone, tada se radijus procjenjuje. Vrijednosti radijusa određuju se na četiri dijametralne strane gomile, te je traženi radijus aritmetička sredina četiri određena radijusa. Kut sipanja materijala određuje se preko arkusa tangensa kuta između visine gomile h, te radijusa gomile r. Visina gomile r mjeri se pomoću alata za mjerenje duljina (drveni metar, ravnalo). U ovom slučaju visina gomile mjerila se pomoću pomičnog mjerila pravokutno spojenog sa libelom radi što preciznijih mjerenja visine gomile. Radi lakšeg rukovanja pomično mjerilo spojeno je na držač. Na Slici 3-12. prikazan je postupak mjerenja visine, te podna šablona.

<span id="page-22-1"></span>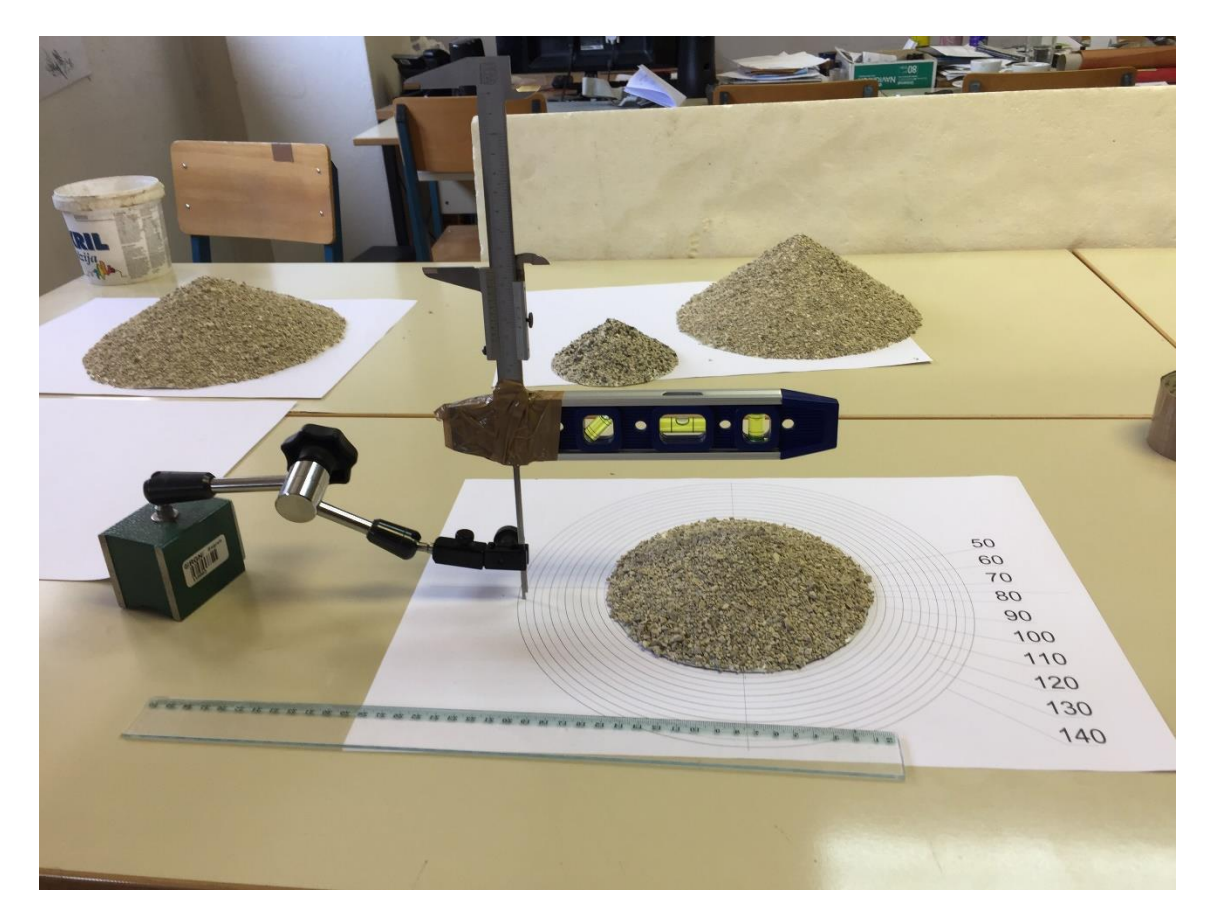

Slika 3- 12 Pomično mjerilo i podna šablona

## <span id="page-23-0"></span>**4. Laboratorijska ispitivanja**

## <span id="page-23-1"></span>**4.1. Izrada referentnog stošca**

Referentni stožac predstavlja stožac poznatih geometrijskih karakteristika. U ovom slučaju bilo je potrebno izraditi gomilu materijala pod točno određenim kutom sipanja da bi se kasnije mogli ispitati načini određivanja kutova i njihova točnost. Za potrebe ovog diplomskog rada izrađeni su stošci pod kutovima od 25°, 28°, 35°.

### **4.1.1. Izrada stošca 3D ispisivanjem**

<span id="page-23-2"></span>Ovim putem htio bih se zahvaliti tvrtki Prehnit d.o.o iz Zagreba na stručnoj pomoći i ustupanju 3D pisača za potrebe izrade ovog diplomskog rada.

3D (trodimenzionalni) ispis predstavlja metodu izrade trodimenzionalnih modela pomoću posebno izrađenog pisača koji za sirovinu koristi plastiku u obliku namota ili praha. Trodimenzionalni model je matematički prikaz nekog objekta ili predmeta pomoću niza točaka u prostoru. Točke su definirane prostornim koordinatama x, y, z. 3D modeli se kreiraju računalno u bilo kojem 3D paketu za crtanje. Jedan od najpoznatijih je Autodesk koji je korišten u ovom slučaju. Traženi model u ovom slučaju je tijelo stošca točno određenog kuta od 25°. Bitno je napomenuti da bi 3D model trebao biti spremljen u .stl (stereolitography) formatu kojeg podržava većina 3D pisača. Ispisivanje modela izvodilo se na *Prusa i3* pisaču koji je prikazan na Slici 4-3. Model za ispisivanje učitava se u aplikaciju pisača, te se namještaju postavke ispisa (Slika 4-1).

<span id="page-23-3"></span>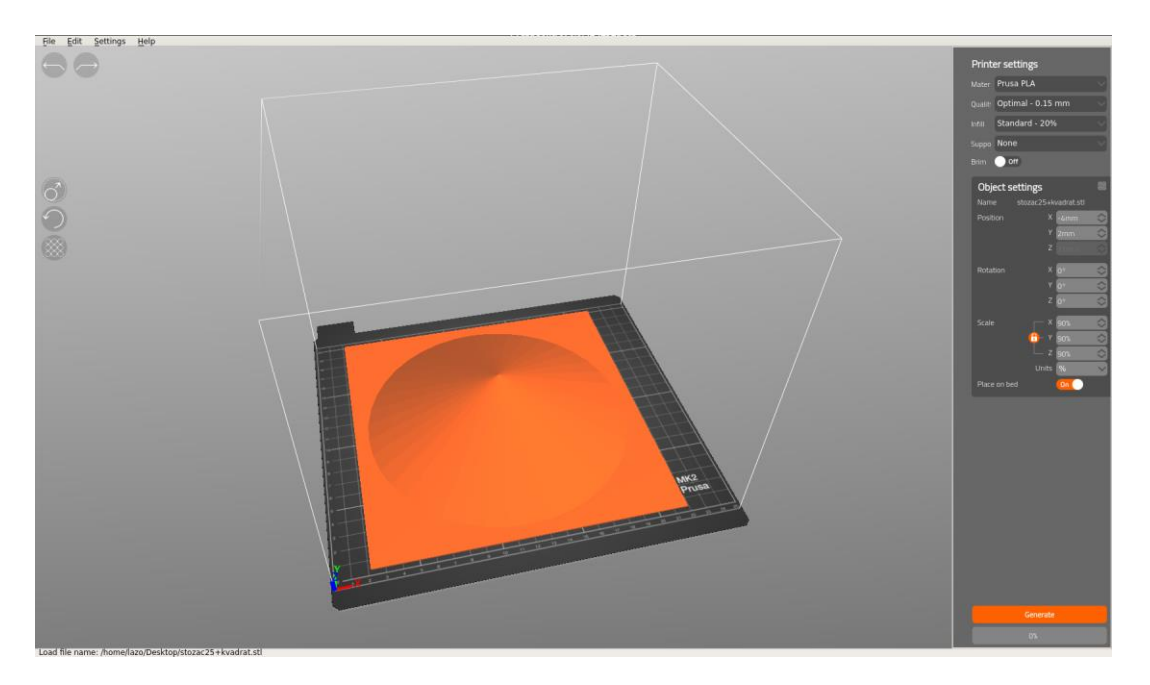

Slika 4- 1 Aplikacija 3D pisača

U svijetu postoji nekoliko principa i načina za 3D ispisivanja. *Prusa i3* koristi princip ispisivanja FDM tehnologijom (Slika 4-2). Sirovinu za ispis predstavlja plastika u obliku žice koja se naziva filament. Plastika je namotana na kolut. Filament ulazi u glavu pisača koja je zagrijana na određenoj temperaturi te se topi do određene viskoznosti. Otopljena plastika tada izlazi iz mlaznice koja se nalazi na glavi pisača po točno određenom putu i postavljenim parametrima koje određuje računalo. Pisač ima posebno izrađenu metalnu podlogu za ispisivanje koja je zagrijana na temperaturu od 55°. Takva podloga je potrebna da ne bi došlo do izdizanja dijelova modela koji je već ispisan. Nakon izlaska iz mlaznice plastika se trenutno hladi i skrućuje tako da se u novom prolasku glave pisača na nju može nanijeti novi sloj. Pisač ispisuje model sloj po sloj od dna prema vrhu i ponavlja prethodno navedeni postupak. (IRIM, 2018)

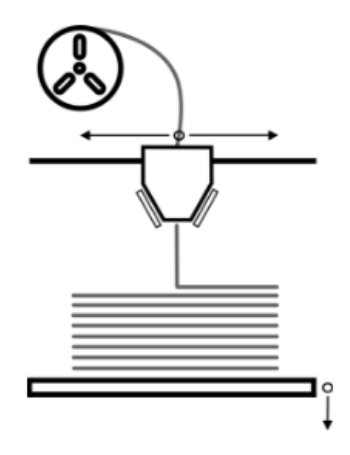

Slika 4- 2 MDL tehnologija ispisivanja (IRIM, 2018)

<span id="page-24-0"></span>Mana tehnologija 3D ispisivanja je vrijeme. Model stošca u ovom slučaju ispisivao se približno 25 sati. Još jedna mana je ta što radna ploča pisača ne dozvoljava izradu modela većih od 25 centimetara što u našem slučaju predstavlja radijus stošca od 12,5 centimetara što je relativno malo. Međutim, izuzmu li se ove mane 3D ispis pokazao se relativno dobar. Ispisani model stošca imao je veliku čvrstoću, njime se moglo lako manipulirati te je na njega bilo iznimno lako postaviti površinski sloj materijala.

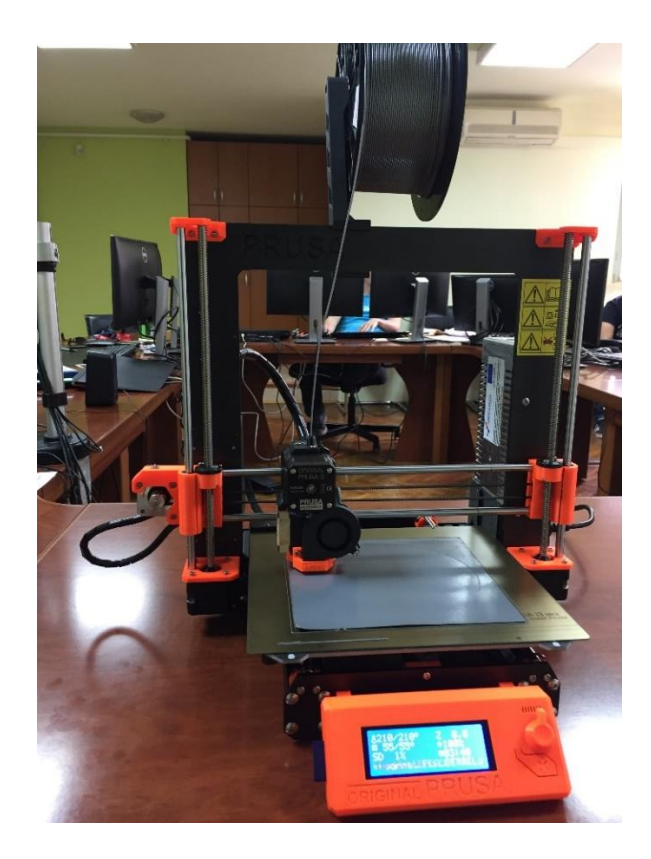

Slika 4- 3 Prusa i3

### <span id="page-25-1"></span>**4.1.2. Izrada stošca pomoću fotografskog papira**

<span id="page-25-0"></span>Izrada modela započinje ispisivanjem razvijenog plašta stošca određenog kuta na fotografski papir. Fotografski papir korišten je zbog svoje savitljivosti i određene čvrstoće. Nakon ispisivanja razvijenog plašta, stošac je potrebno izrezati po linijama tlocrta. Dobiveni plašt se savija i lijepi u željeni oblik stošca (Slika 4-4). Isti se zatim postavlja na novi dio fotografskog papira kako bi dobilo dno.

<span id="page-25-2"></span>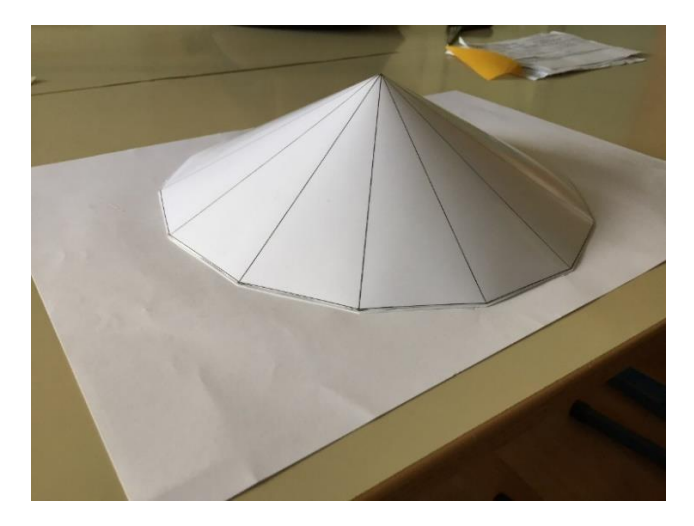

Slika 4- 4 Stožac na fotografskom papiru

Nakon izrade stošca potrebno je postaviti uzorak materijala na njegovu površinu. Postavljanje materijala započinje lijepljenjem duplo ljepljive trake na plašt stošca. Po traci se zatim posipa materijal (Slika 4-5). Za razliku od stosca ispisanog 3D pisačem, stožac na fotografskom papiru je daleko slabije čvrstoće te je podložan savijanju. Međutim izrada samog stošca je daleko brža te nema ograničenja kod veličine modela.

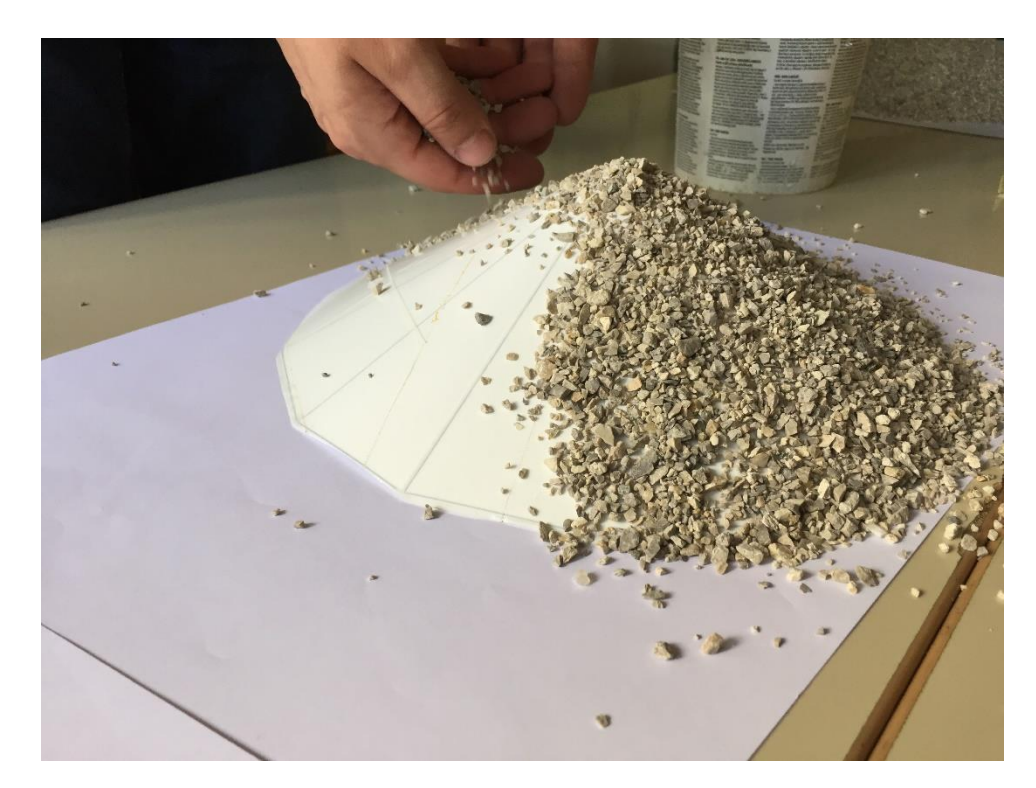

Slika 4- 5 Posipanje materijala

#### <span id="page-26-1"></span><span id="page-26-0"></span>**4.2. Stvarni uzorak**

Za potrebe ispitivanja koristila se metoda cilindra. Pod podnaslovom 1.4. detaljno je opisana sama procedura mjerenja te u ovom podnaslovu neće biti detaljno opisana. Za ispitivanje koristio se cilindar promjera 110 milimetara. Materijal konstantne mase i frakcije 0 - 4 sipao se u cilindar. Prije podizanja cilindra na mjesto sipanja materijala postavila se podna šablona za procjenu radijusa gomile. Nakon podizanja cilindra isti se fotografirao pod kutom 90° za određivanje kuta iz 2D fotografije. Za određivanje kuta iz 3D fotografije gomila se snimala iz nekoliko različitih pozicija. Ponovila su se tri međusobno neovisna mjerenja te su se upisivali njihovi podatci. Isto tako na gomili su obavljena i mjerenja kuta pomoću kutomjera.

## <span id="page-27-0"></span>**5. Analiza rezultata**

### <span id="page-27-1"></span>**5.1. Referentni stožac**

Na referentnim stošcima sa kutovima sipanja 25°, 28°, 35° provodilo se mjerenje njihovih kutova različitim metodama. Za mjerenje kutova koristio se kutomjer, 2D i 3D metoda. Kut kalibriranog stožaca nije se mjerio pomoću podne šablone jer izrađene makete nemaju stvari rub gomile. Rezultati mjerenja prikazani su u tablicama 5-1...5-4. U tablicama su prikazane srednje vrijednosti mjerenih kutova i njihova odstupanja. Kod mjerenja kuta pomoću 3D fotografije prikazana su tri različita neovisna mjerenja.

<span id="page-27-2"></span>Tablica 5- 1 *Rezultati mjerenja kuta na referentnom stošcu 25°*

| Referentni stožac 25° |              |                 |                                                    |               |                 |  |  |  |
|-----------------------|--------------|-----------------|----------------------------------------------------|---------------|-----------------|--|--|--|
|                       | kutomjer     | 2D              | 3D (1. mjerenje) 3D (2. mjerenje) 3D (3. mjerenje) |               |                 |  |  |  |
| izmjereni kut         | $24.8^\circ$ | $24,79^{\circ}$ | $24,62^{\circ}$                                    | $24,29^\circ$ | $24,41^{\circ}$ |  |  |  |
| odstupanje            | $-0,2$       | -0.21           | $-0.38$                                            | $-0.71$       | $-0.59$         |  |  |  |

<span id="page-27-3"></span>Tablica 5- 2 *Rezultati mjerenja kuta na referentnom stošcu 28°*

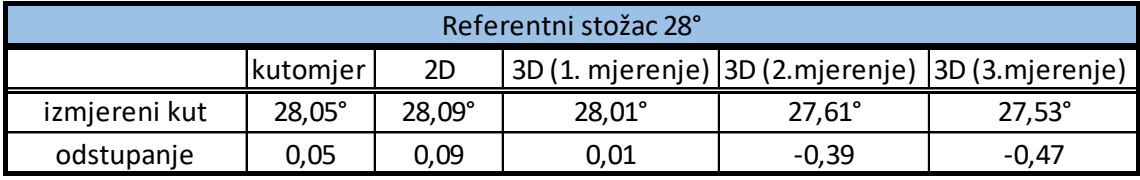

<span id="page-27-4"></span>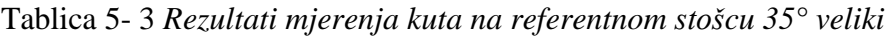

| Referentni stožac 35° veliki |              |               |                                                      |                 |        |  |  |  |
|------------------------------|--------------|---------------|------------------------------------------------------|-----------------|--------|--|--|--|
|                              | kutomjer     | 2D            | 3D (1. mjerenje)   3D (2.mjerenje)   3D (3.mjerenje) |                 |        |  |  |  |
| izmjereni kut                | $35,0^\circ$ | $34,55^\circ$ | $35,11^{\circ}$                                      | $34.47^{\circ}$ | 33,96° |  |  |  |
| odstupanje                   |              | $-0.45$       | 0.11                                                 | $-0.53$         | -1.04  |  |  |  |

<span id="page-27-5"></span>Tablica 5- 4 *Rezultati mjerenja kuta na referentnom stošcu 35° mali*

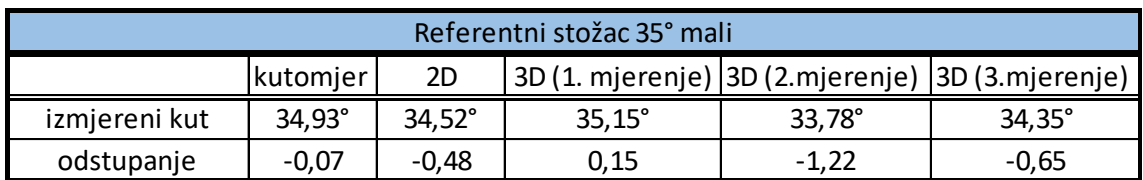

Iz rezultata mjerenja kutova vidljivo je da najmanja odstupanja od stvarne vrijednosti ima mjerenje kutomjerom te se ona kreću u rasponu od 0,00-0,07°. Odstupanja kod metode određivanja kuta 2D fotografijom kreću se u rasponu od 0,09-0,48°. Kod ove metode

mjerenja kuta problem predstavljaju zrna materijala nasutog na plašt stošca. Ukoliko su zrna nešto većeg granulometrijskog sastava dolazi do problema postavljanja pravca mjerenja kuta. Pravac se postavlja subjektivno ovisno o opažaču, te može doći do razlika u kutu. Poseban naglasak kod mjerenja kutova bio je na metodu 3D fotografije, te su iz istog razloga za svaki referentni stožac obavljena tri mjerenja. Odstupanja međusobnih mjerenja kod referentnog stošca 25° iznose od 0,38-0,71°. Kod referentnog stošca 28° odstupanja su nešto manja i kreću se u rasponu od 0,01-0,47°. Odstupanja za stošce 35° kreću se u rasponu od 0,11-1,22. Vidljivo je da je kod mjerenja kuta 3D fotografijom ponovljivost mjerenja relativno niska, te je potrebno izvršiti veći broj mjerenja.

#### <span id="page-28-0"></span>**5.2. Stvarna gomila**

U laboratoriju metodom cilindra formirala se gomila. U cilindar promjera 110 milimetara sipao se materijal konstantne mase i frakcije 0-4 milimetra. Provela su se tri međusobno različita mjerenja. Tablice 5-5, 5-6 i 5-7 prikazuju srednje rezultate mjerenja za svaku formiranu hrpu. Kao i kod mjerenja na referentnim stošcima naglasak je stavljen na mjerenje pomoću 3D fotografije. Gomile 2 i 3 snimale su se na dva načina. Prvi način je snimanje gomile pomoću tri fotografije u nizu, dok je kod drugog načina gomila snimana pomoću četrdesetak fotografija.

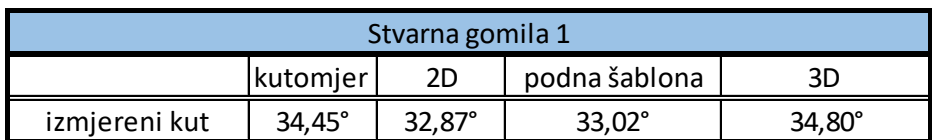

<span id="page-28-1"></span>Tablica 5- 5 *Stvarna gomila 1*

<span id="page-28-2"></span>Tablica 5- 6 *Stvarna gomila 2*

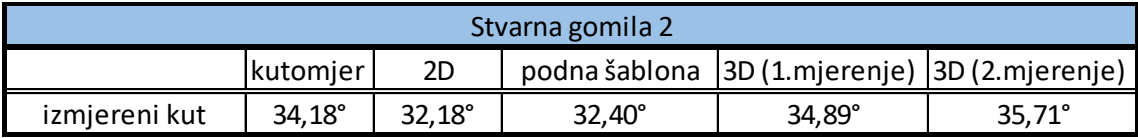

<span id="page-28-3"></span>Tablica 5- 7 *Stvarna gomila 3*

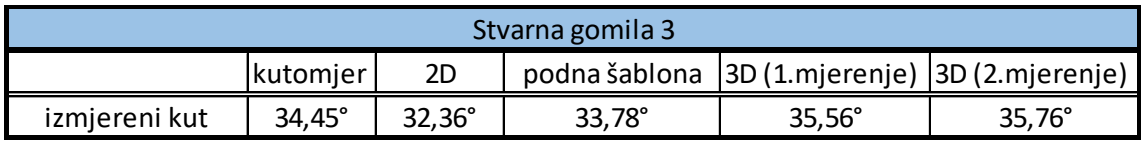

Iz rezultata mjerenja vidljivo je da postoje razlike između mjerenja za svaku pojedinu gomilu. Razlika u mjerenjima kod *Stvarne gomile 1* iznosi 1,93°. Najbližu međusobnu vrijednost ostvarila su mjerenja kutomjerom i 3D fotografijom. Razlika u mjerenjima kod *Stvarne gomile 2* iznosi 3,53°, te najsličniju vrijednost imaju mjerenja kutomjerom i 3D fotografijom. Kod mjerenja na *Stvarnoj gomili 3* razlika je 3,40°, te su se mjerenja pomoću kutomjera i 3D fotografije još jednom pokazala kao bliska.

Snimanje velikog broja fotografija kod mjerenja kuta 3D fotografijom pokazalo se kao nepotrebno. Međusobna razlika između snimanja pomoću tri i četrdesetak fotografija u oba slučaja je unutar jednog stupnja. Povećanjem broja fotografija povećava se i vrijeme obrade podataka, a veći broj fotografija neće donijeti značajnu razliku u mjerenju. Stoga je optimalan broj fotografija kod mjerenja 3D metodom 3-5.

## <span id="page-30-0"></span>**6. Zaključak**

Zadatak ovog diplomskog rada bio je usporediti različite metode određivanja kuta na stvarnoj gomili materijala, te na referentnim stošcima. Usporedbom rezultata vidi se da se metode određivanja kuta sipanja međusobno razlikuju.

Najjednostavnije mjerenje kuta sipanja materijala je pomoću kutomjera. Mjerenje se odvija relativno brzo, te se u kratkom vremenu može dobiti veliki broj vrijednosti kuta. Problem bi predstavljalo mjerenje na stvarnim padinama i stvarnim (nelaboratorijskim) gomilama materijala gdje bi veličina istih remetila preciznost mjerenja. Što se rezultata mjerenja tiče ona se međusobno ne razlikuju za veće iznose, te se ovakav način mjerenja kuta pokazao kao zadovoljavajući.

Kod mjerenja kuta metodom podne šablone vidljiva su najveća odstupanja rezultata. Sama izvedba metode nije komplicirana, ali sama podjela kružnica podne šablone nije dovoljno sitna, te samim time rezultati i odstupaju. U ovoj metodi postoji utjecaj još jednog mjerenja, a to je mjerenje visine gomile.

Mjerenje kuta metodom 2D fotografije pokazalo se relativno dobro. Samo izvođenje nešto je složenije i dugotrajnije. Za razliku od prethodne dvije metode u kojima se koristi jednostavna oprema u ovoj je potrebna digitalna kamera te računalni software za obradu podataka. Jedan od problema ove metode je postavljanje pravca nagiba gomile na snimkama. Pravac je teže postaviti kod materijala većeg granulometrijskog sastava jer ne postoji idealni pravac nagiba nego se pravac treba približno postaviti, odnosno aproksimirati. Ovakva procjena postavljanja pravca predstavlja subjektivnu odluku opažača, te mogu postojati razlike. Kod materijala sitnijeg granulometrijskog sastava situacija je mnogo lakša zbog izraženijeg pravca nagiba gomile. Također ova metoda nema zapreka kod veličine gomile kojoj se mjeri kut.

3D mjerenje kuta gomile pokazao se kao dugotrajan, ali opravdan proces. Za samo izvođenje metode potrebno je imati digitalnu kameru, te software za obradu podataka. Najveći utjecaj kod određivanja kuta sipanja imaju slojnice dobivene iz oblaka točaka. Naime, kod kreiranja slojnica software je u obzir uzeo cijelu gomilu materijala, te je potrebno brisati početne slojnice koje ne predstavljaju kutu sipanja (rasuti materijal). Velika razlika je u tome koliko će se slojnica obrisati, odnosno koji dio gomile će se odabrati za računanje kuta sipanja. Prednost ovakvog mjerenja kuta sipanja je ta što se njime dobije prosječni kut cijele gomile materijala, za razliku od ostalih metoda mjerenja kuta. Ova prednost ima veliki značaj kod snimanja stvarnih gomila. Naime, stvarne gomile su najčešće nepravilni oblici stošca te se ostalim metodama mjerenja neće dobiti prosječan kut cijele gomile, nego samo jednog dijela.

## <span id="page-32-0"></span>**LITERATURA**

BEAKAWI AL-HASHEMI H.M., BAGHABRA AL-AMOUDI O.S., 2018. *A review on the angle of repose of granular materials.* Powder technology, 330 (2008), str. 397-417.

KUJUNDŽIĆ, T. 2010. *Fizikalna svojstva materijala,* predavanja Transport i izvoz, Zagreb: Rudarsko-geološko-naftni fakultet

WIKIPEDIJA. 2017., *Difitalni fotoaparat.,*

URL: [https://hr.wikipedia.org/wiki/Digitalni\\_fotoaparat](https://hr.wikipedia.org/wiki/Digitalni_fotoaparat) 24.08.2018.

HRVATSKA ENCIKLOPEDIJA. 2018., *Stereofotogrametrija*.,

URL:<http://www.enciklopedija.hr/natuknica.aspx?id=58027> 27.08.2018.

RADIONA. 2017., *DIY 3D skeniranje*.,

URL: [http://radiona.org/wiki/project/3d\\_scanning\\_photogrammetry](http://radiona.org/wiki/project/3d_scanning_photogrammetry) 27.08.2018.

INSTITUT ZA RAZVOJ I INOVATIVNOST MLADIH (IRIM). 2018., *Uvod u 3D printanje*., URL:<http://izradi.croatianmakers.hr/project/uvod-u-3d-printanje/>27.8.2018.

DIETMAR SCHULZE. 2006., *The Behavior of Powders and Bulk Soilds.,* 

URL:<http://www.dietmar-schulze.de/grdle1pr.html> 20.08.2018.

ARACHEM. 2018., *Quality Assurance – Physical*.,

URL:<http://www.arachem.com.my/index.php?cat=2001> 20.08.2018.

PH.ASHWAQ. 2014., *Lab 4 Determination of Angle of repose of Powders*.,

URL:<https://www.youtube.com/watch?v=mpf1wxG0R7c> 20.08.2018.